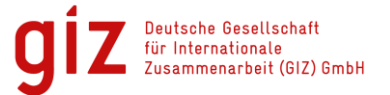

#### **Didi Taxi Application - Step by step screenshot guide -**

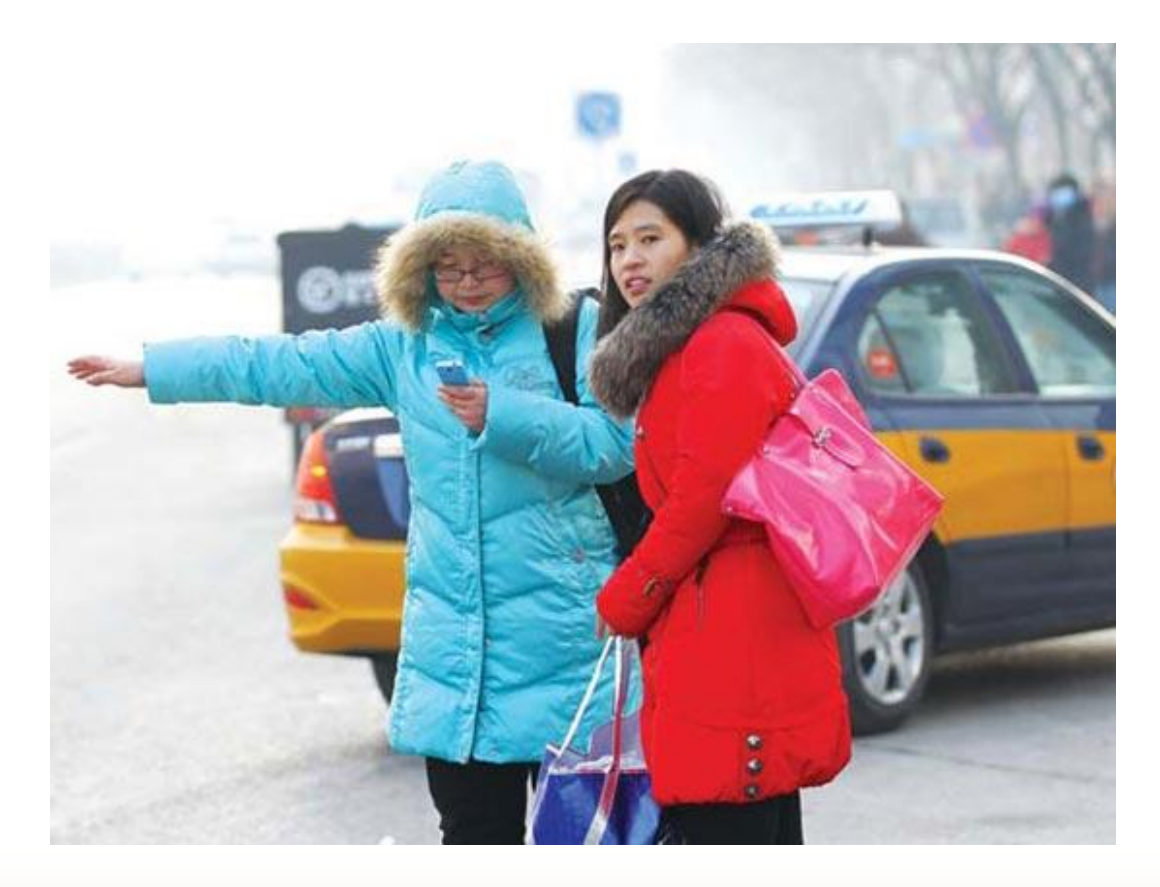

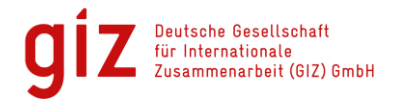

# **1. Download Didi App**

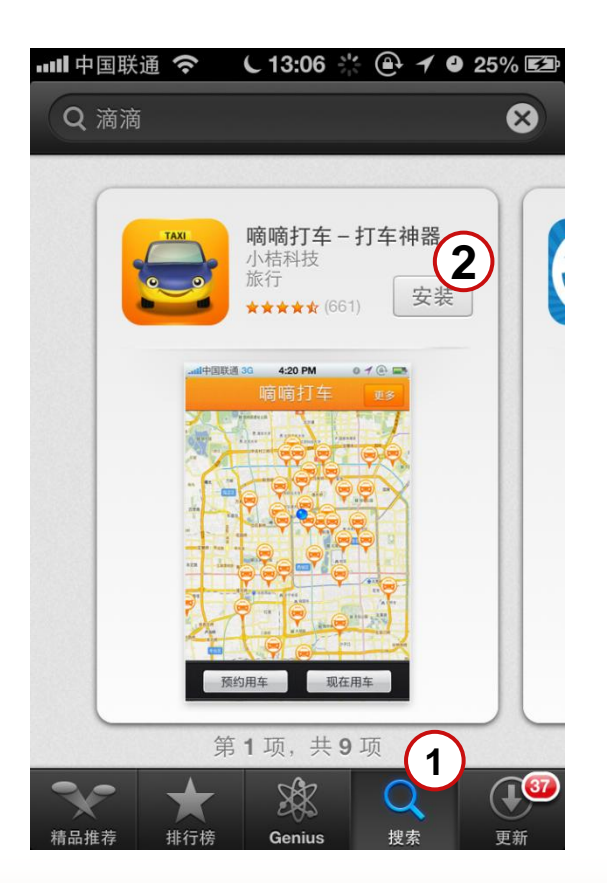

Search Didi Taxi App in App Store "嘀嘀打车" (Didi Da Che)  $(1)$ 

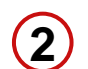

Select "Install" Button

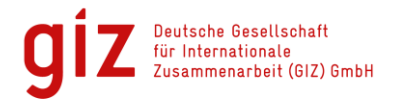

## **2. Share your Location**

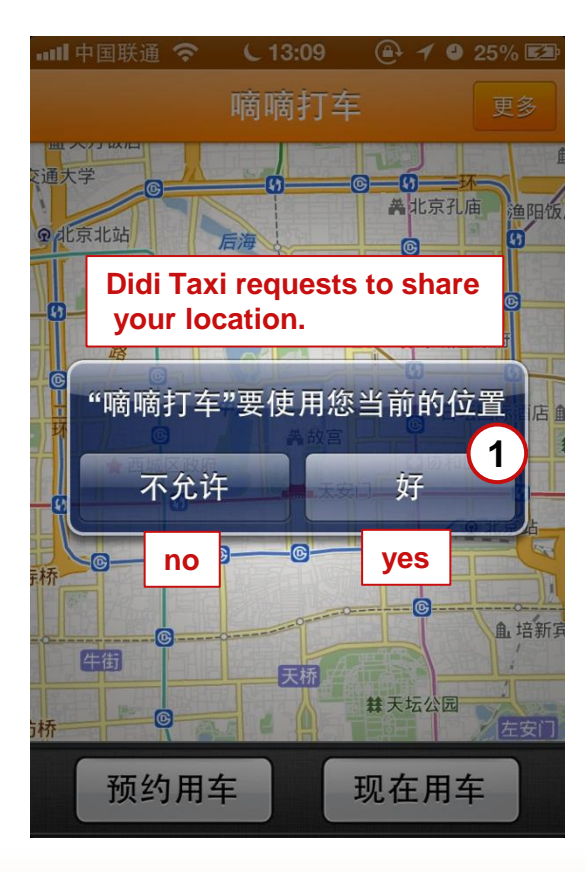

Select "yes" to share your location.  $(1)$ 

> During use your current location will be updated automatically. You can switch off this feature at any time.

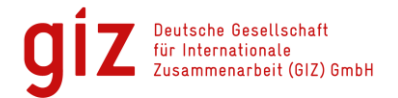

## **3. Call a Taxi – Start Page**

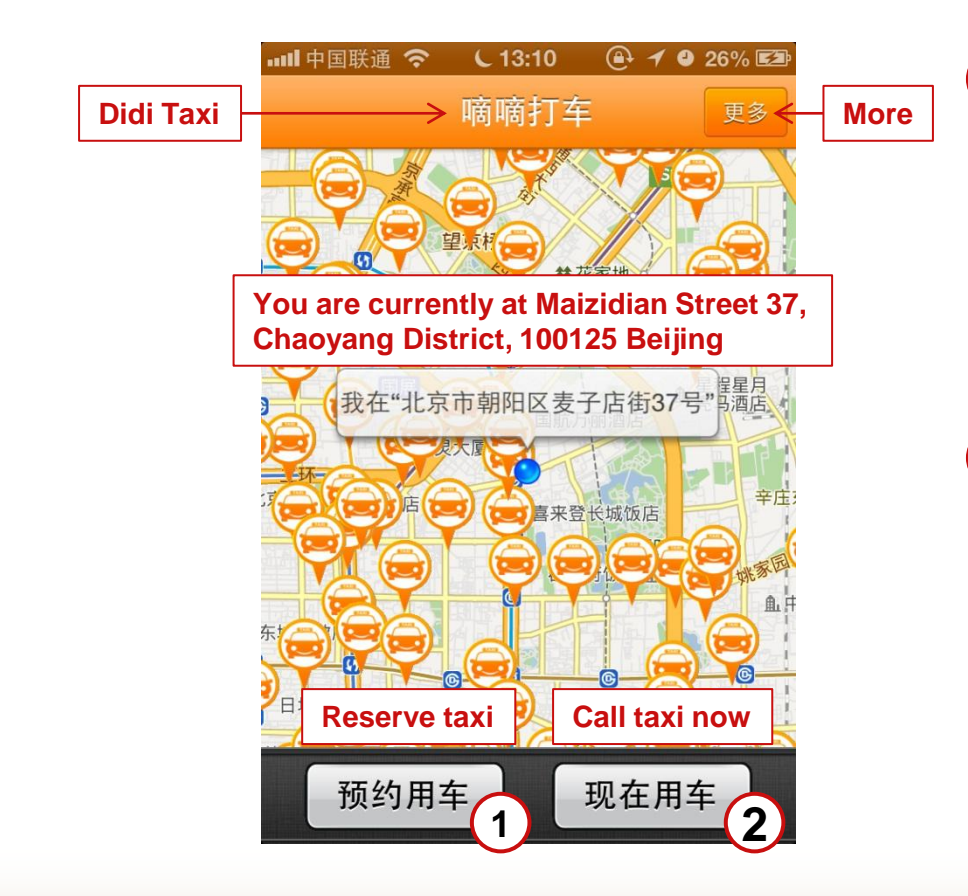

- Select "Reserve taxi", if you want to reserve a taxi or if you are not in an urgent situation and able to wait for the taxi more than 30 Minutes. If you select  $(1)$  continue with page 6.  $(1)$
- Select "Call taxi now", if you are in an urgent situation and need a taxi as soon as possible. If you select  $(2)$  continue with page 6 and then 11. **2**

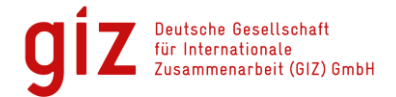

## **4. Call a Taxi**

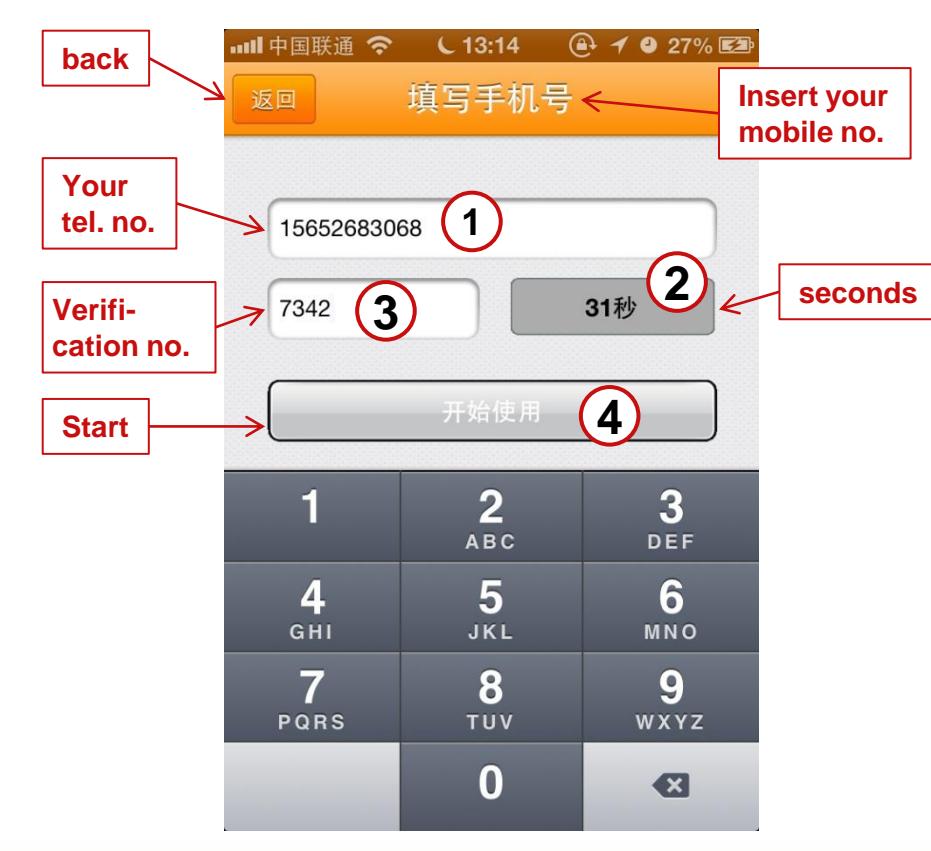

Insert your mobile number  $(1)$ 

- 2) Press "Submit" button to request verification number. After hitting button, it displays remaining seconds you have to enter the verification number in (3
- **3)** Insert the verification number which you have received via SMS
- 4) Press "Start" button

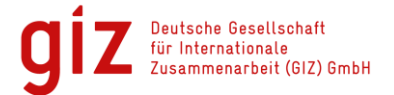

## **4. Call a Taxi – Reserve Taxi Mode I**

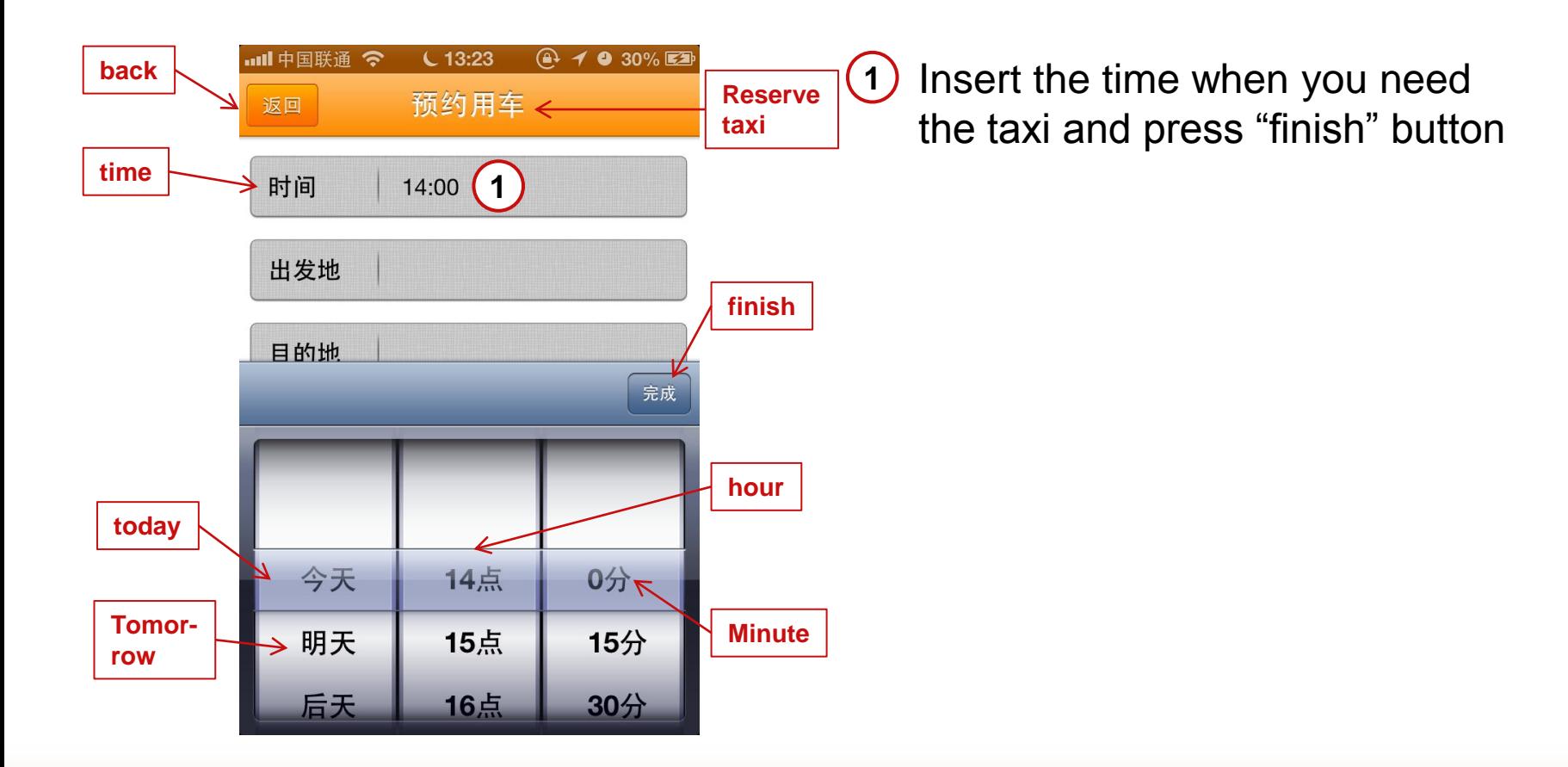

Deutsche Gesellschaft für Internationale menarbeit (GIZ) GmbH

## **4. Call a Taxi – Reserve Taxi Mode II**

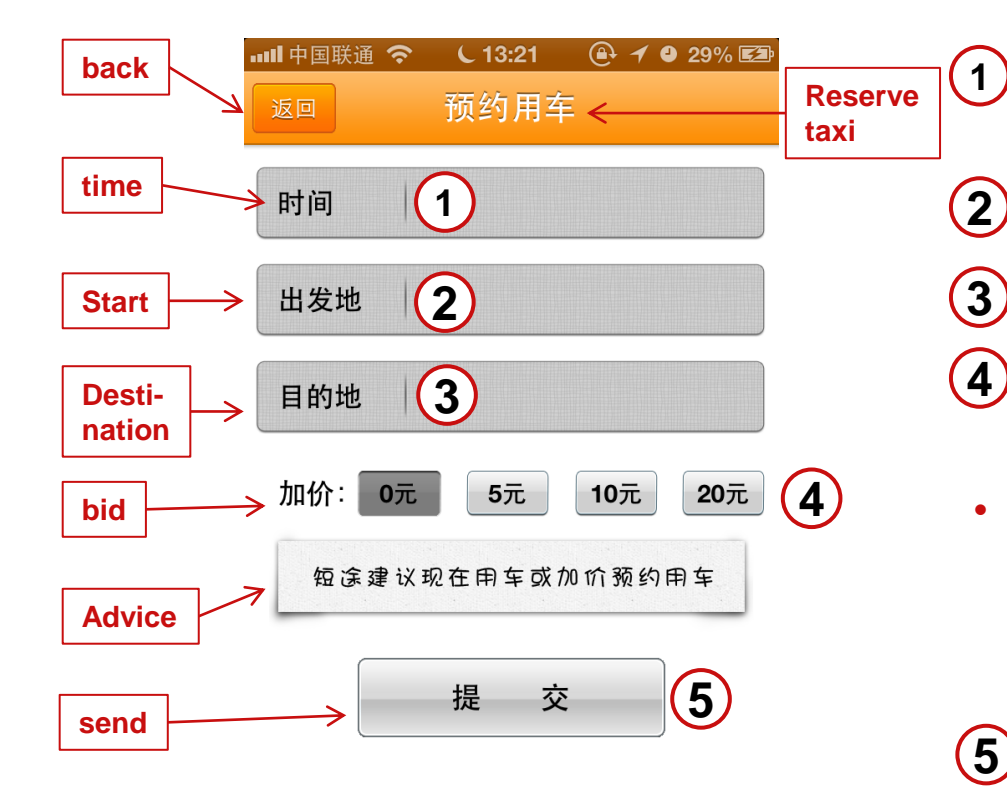

- Insert the time when you need the taxi and press "finish" button
- Insert your start location **2**
- Insert your destination **3**
- Select a bid you are willing to pay more (in addition to the actual costs) **4**
- Advice: For short distances it is recommended to use the "call Taxi now" mode (page 9) or offer a higher bid.

Press "send" **5**

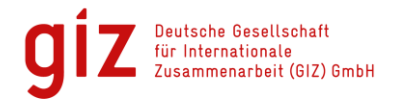

## **5. Wait for Answer**

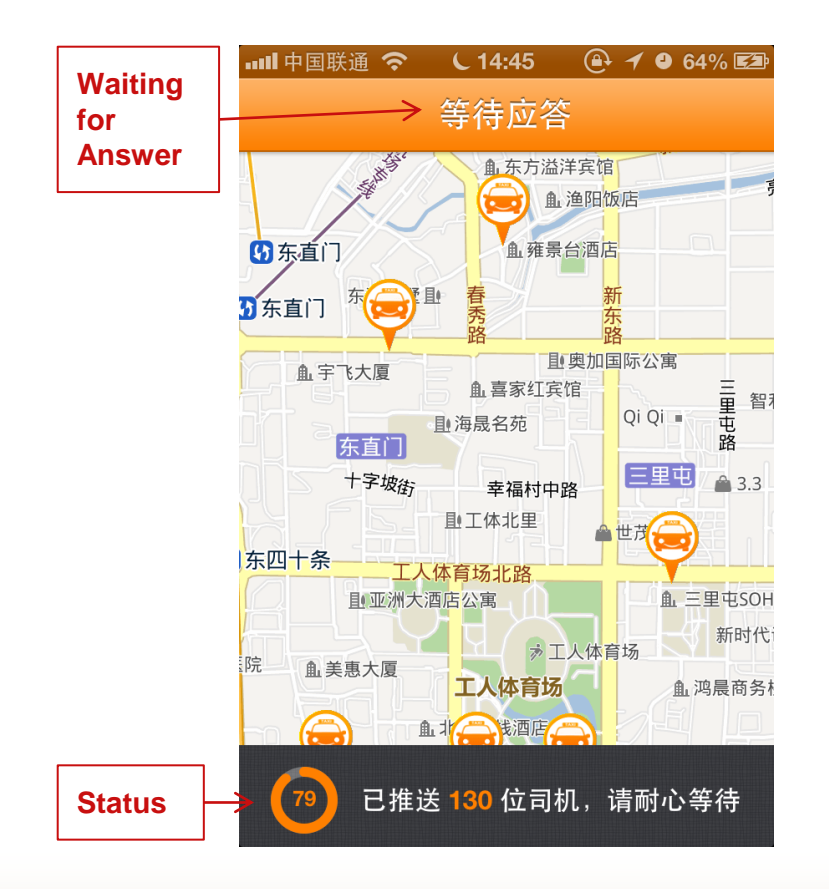

Status:

The signal has been sent to **130** taxi drivers, please wait with patient.

After you have sent your request, wait for an answer of a taxi driver.

In case of a positive respond the application will send you the name, telephone number and number plate of the taxi driver.

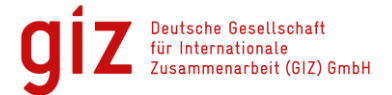

## **6. Call a Taxi – Call Taxi Now Mode I**

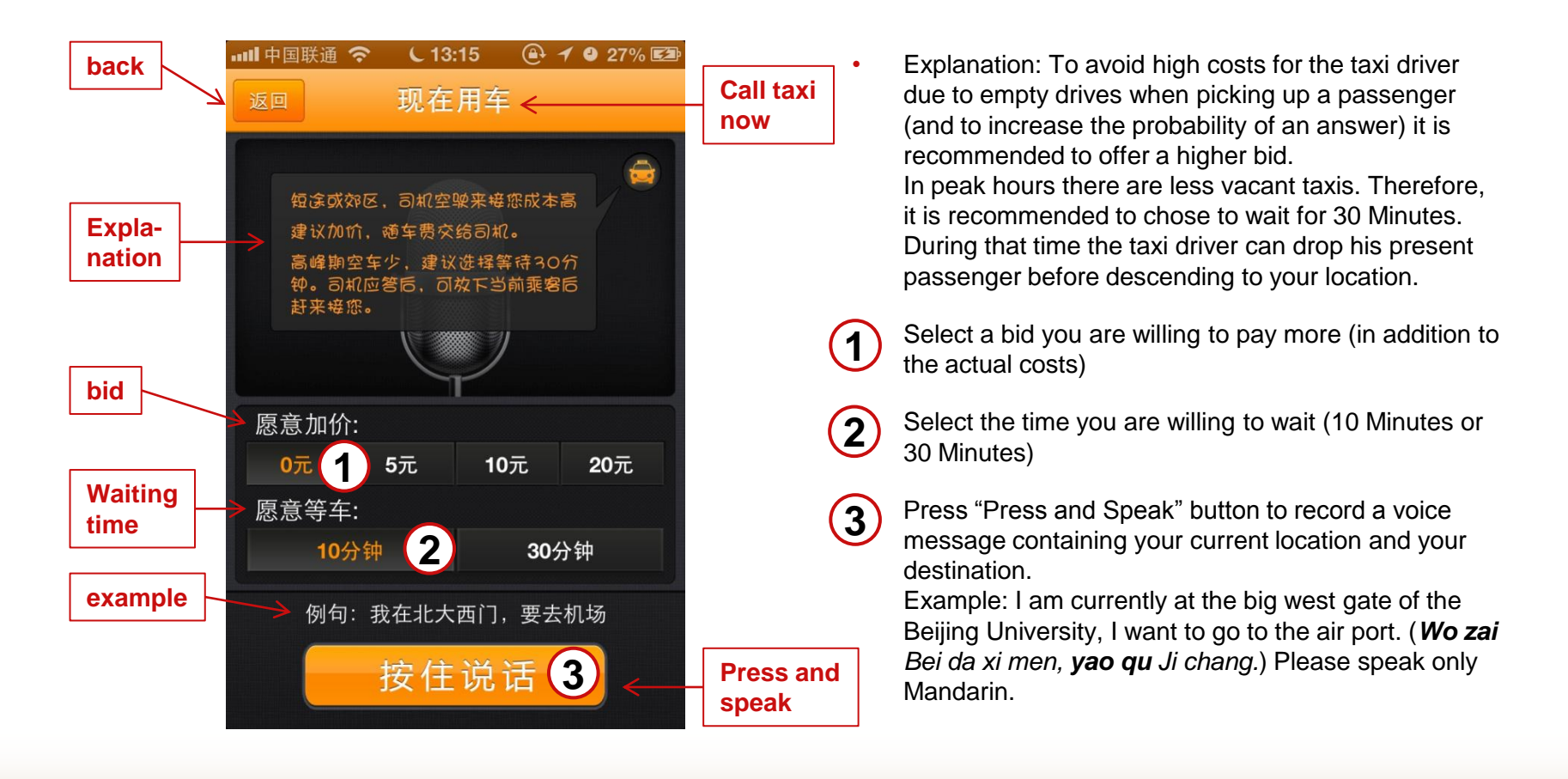

beit (GIZ) GmbH

#### **6. Call a Taxi – Call Taxi Now Mode II**

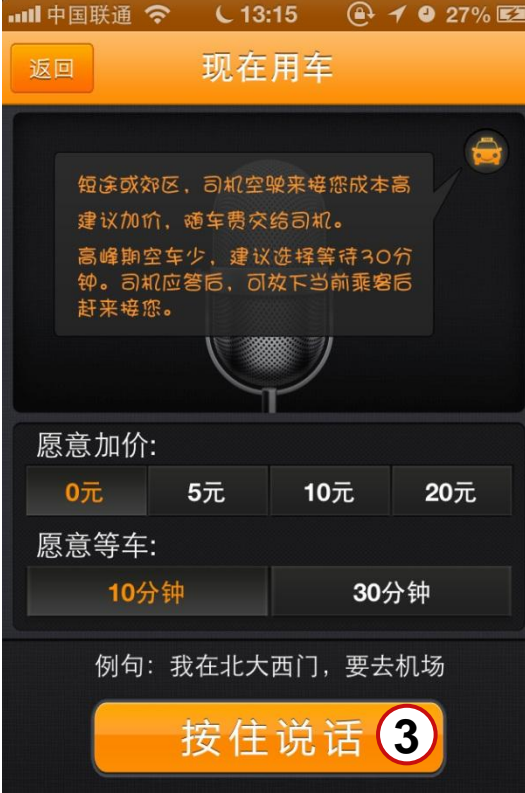

The Voice message will be sent to the surrounding taxis with installed Didi Taxi App and repeated until the first taxi driver responds or your waiting time ends. **3**

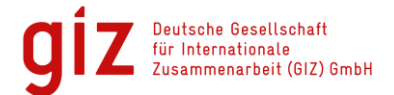

### **Contact**

**Ngoc Bui Anh** *Electro-Mobility and Climate Protection*

Deutsche Gesellschaft für Internationale Zusammenarbeit (GIZ) GmbH Sunflower Tower 1100 Maizidian Street 37, Chaoyang District 100125 Beijing, PR China

德国国际合作机构 北京市朝阳区麦子店西街37号 盛福大厦1100室 100125 北京

T +86 (0)10 8527 5589 ext. 413 F +86 (0)10 8527 5591 M +86 152 10544644

- E [ngoc.bui@giz.de](mailto:ngoc.bui@giz.de)
- [www.electro-mobility.cn](http://www.electro-mobility.cn/)